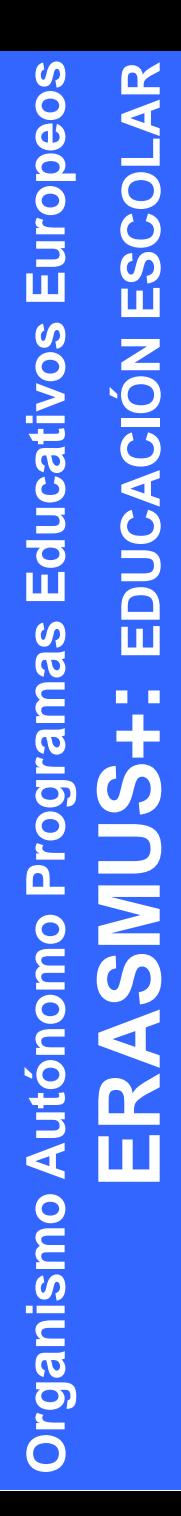

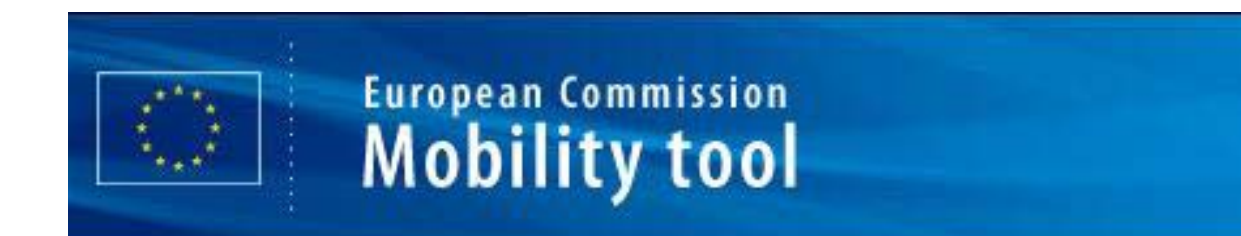

### **MOBILITY TOOL Herramienta de Gestión de la Movilidad**

**Jornada Informativa Movilidad Erasmus+ Educación Escolar y de Adultos** 

**08 de octubre de 2014 Madrid**

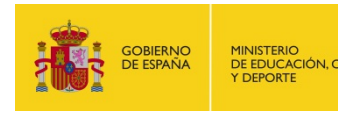

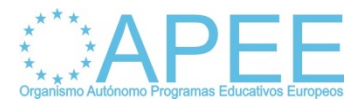

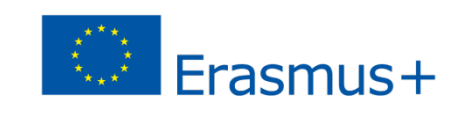

### De qué estamos hablando?

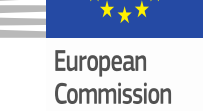

**Organismo Autónomo Programas Educativos Europeos**

Organismo Autónomo Programas Educativos Europeos

**ERASMUS+: EDUCACIÓN ESCOLAR**

**UNS** 

EDUCACIÓN

**ESCOLAR** 

### **Mobility Tool**

**Plataforma web desarrollada por la CE, destinada a la gestión de los proyectos del programa Erasmus+**

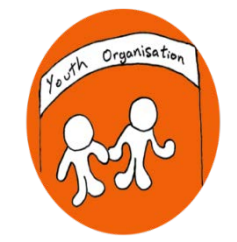

**Organizaciones Beneficiarias** 

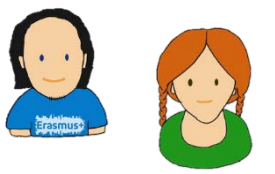

**Participantes** 

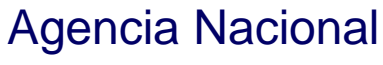

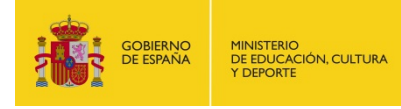

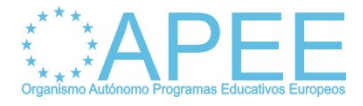

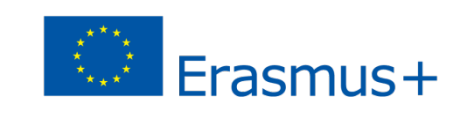

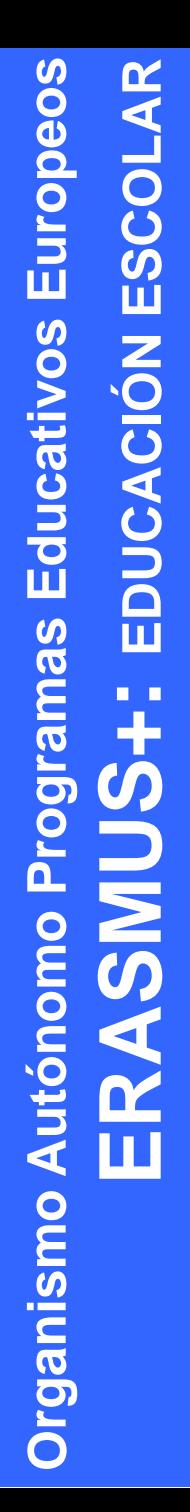

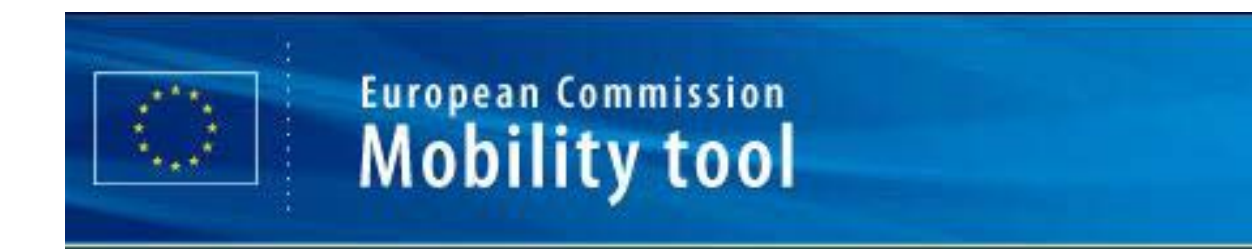

- Plataforma de uso común para todas las organizaciones beneficiarias de un proyecto Erasmus+.
- Plataforma con información del proyecto, participantes e instituciones que intervienen en proyecto.
- Plataforma de gestión que permite actualizar datos completar y enviar informes.

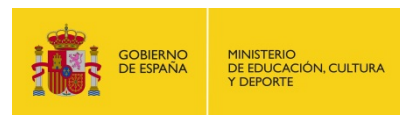

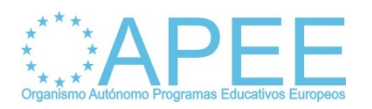

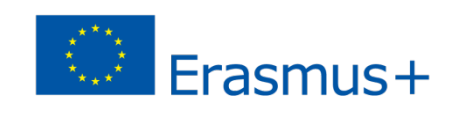

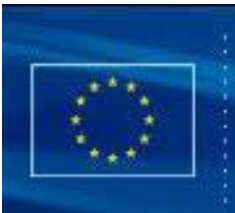

#### **European Commission Mobility tool**

- Plataforma de uso obligatorio, tal como establece el Convenio de subvención:
	- *"El beneficiario deberá utilizar la aplicación web Herramienta de Movilidad ("Mobility Tool") para consignar toda la información en relación con las actividades de movilidades realizadas, incluidas las actividades con una subvención de la UE cero, durante todo el período de movilidad, y deberá completar y presentar el Informe Intermedio y el Informe Final" – artículo I.10.1-*

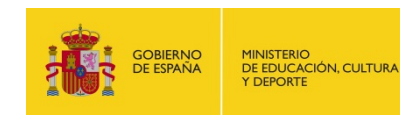

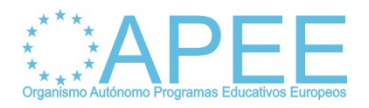

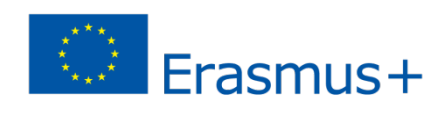

# Agencia Nacional

### Habilita los proyectos en MT+

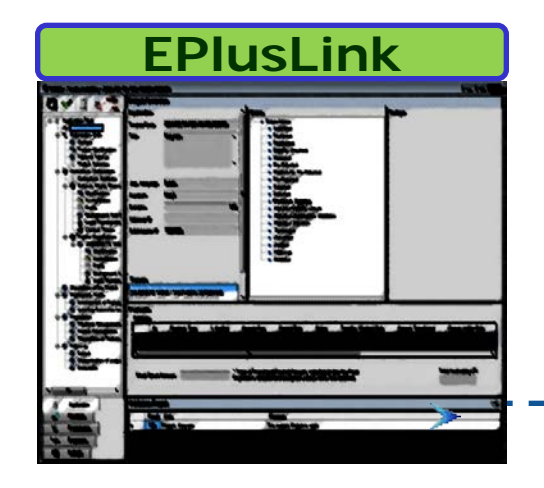

Después de la firma del

CF por ambas partes

**Organismo Autónomo Programas Educativos Europeos**

**Organismo Autónomo Programas Educativos Europeos** 

**ERASMUS+: EDUCACIÓN ESCOLAR**

 $\boldsymbol{\omega}$ 

**UNS** 

EDUCACIÓN ESCOLAR

Se activa el proyecto en MT+

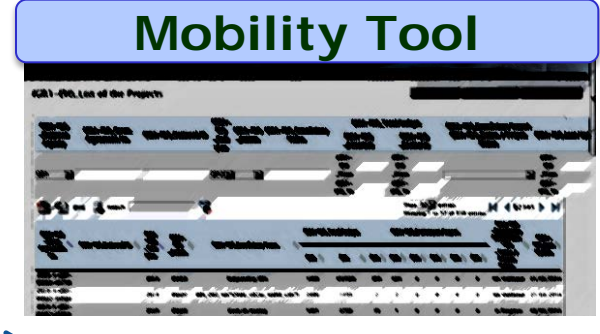

- Info. Proyecto
- Info. Organizaciones
- Presupuesto aprobado

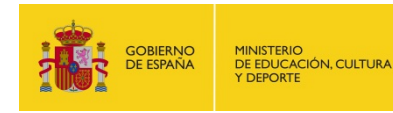

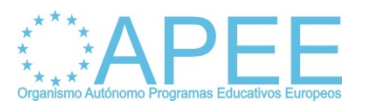

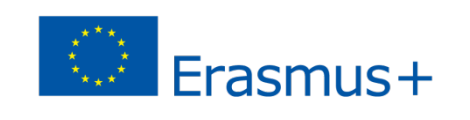

# Quién gestiona la MT+?

- El representante legal de la institución y la persona de contacto son las personas que tienen acceso a la MT+.
- La persona de contacto identificada en el formulario de solicitud gestionará el proyecto en MT+ podrá:
	- Actualizar datos, cumplimentar el informe intermedio y final etc.
	- Dar acceso a otros usuarios para la gestión de la plataforma

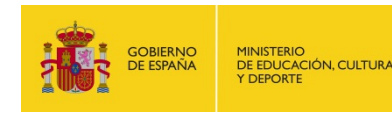

**Organismo Autónomo Programas Educativos Europeos**

Organismo Autónomo Programas Educativos Europeos

**ERASMUS+: EDUCACIÓN ESCOLAR**

**UINS** 

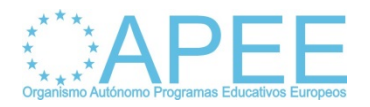

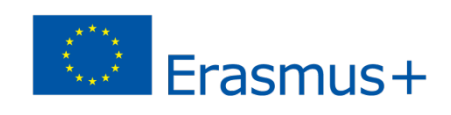

### Cómo accedemos a MT+?

- MT+ envía notificación informando sobre que el proyecto ha sido creado en la plataforma.
- Notificación al correo electrónico identificado en el formulario de solicitud.
- Persona de contacto podrá acceder a la MT+ a través de su cuenta de ECAS asociada al correo donde recibió notificación.
- Persona de contacto no tiene cuenta ECAS, creará cuenta asociada al correo electrónico donde recibió la notificación.
- Más Información en video tutorial 01 "presentacion y acceso" disponible en YouTube:

**<http://www.oapee.es/oapee/inicio.html>**

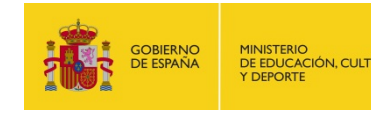

**Organismo Autónomo Programas Educativos Europeos**

**Organismo Autónomo Programas Educativos Europeos** 

**ERASMUS+: EDUCACIÓN ESCOLAR**

**UMS** 

面

**DUCACIÓN** 

**ESCOLAR** 

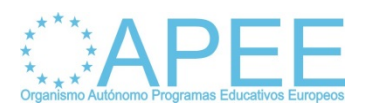

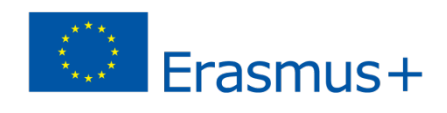

### Cómo accedemos a MT+?

**MT+ envia notificación.**

**Correo electrónico a la persona de contacto identificada en el formulario de solicitud.**

**Acceso con cuenta ECAS asociada al correo electrónico identificado**

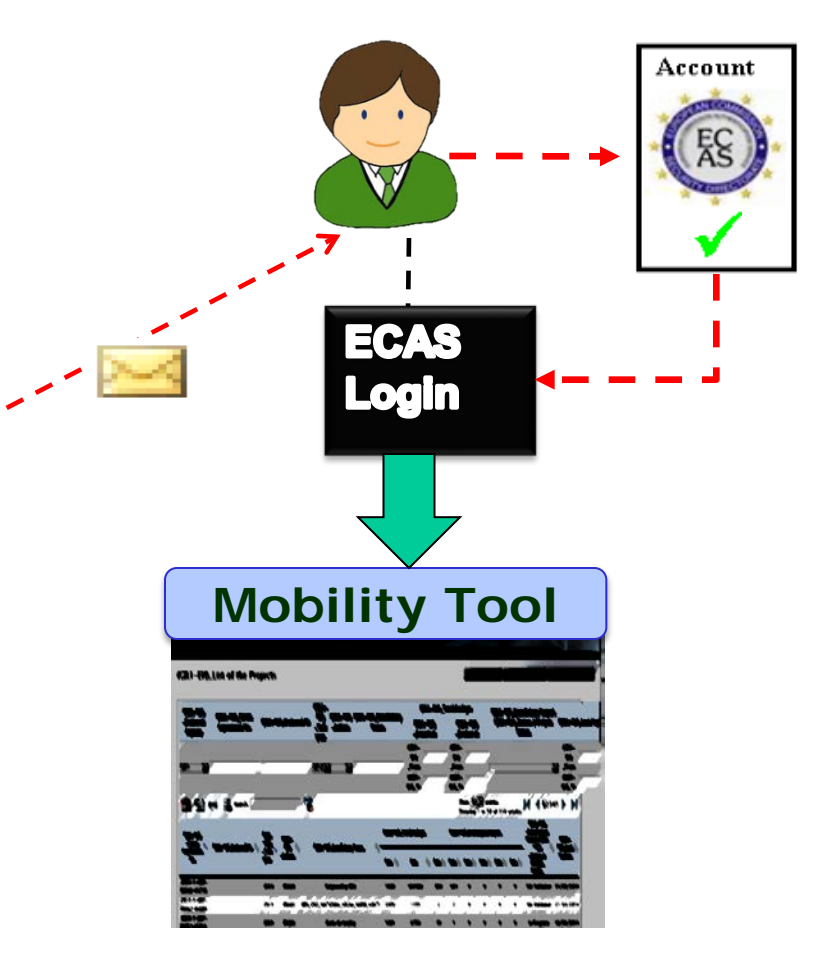

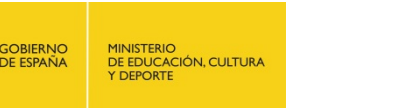

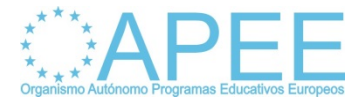

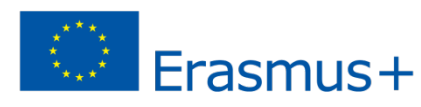

### Persona de Contacto

Persona responsable de la gestión del proyecto en MT+

- Navegar por la interface.
- Actualizar datos de las instituciones participantes.
- $\triangleright$  Actualizar datos de contacto.
- Dar de alta a los participantes de las movilidades.
- $\triangleright$  Seguimiento de los informes individuales.
- Cumplimentar e enviar el informe intermedio y final.
- Cumplimentar el presupuesto.

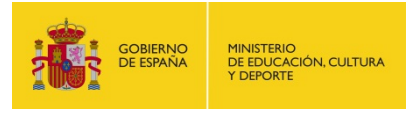

**Organismo Autónomo Programas Educativos Europeos**

Organismo Autónomo Programas Educativos Europeos

**ERASMUS+: EDUCACIÓN ESCOLAR**

**UNS** 

EDUCACIÓN

ESCOLAR

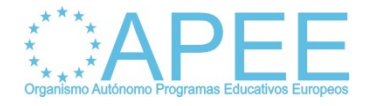

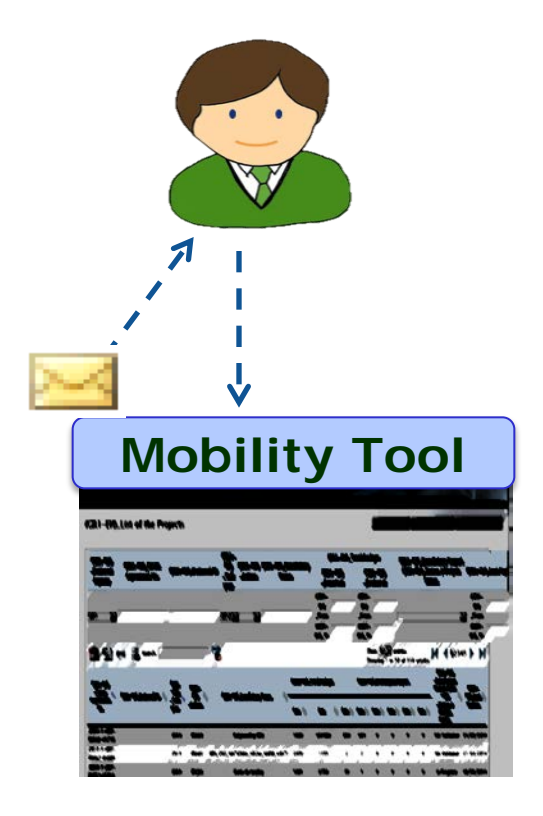

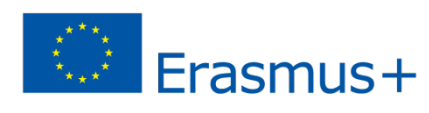

# Participantes Movilidad

Personas beneficiarias de las movilidades del proyecto

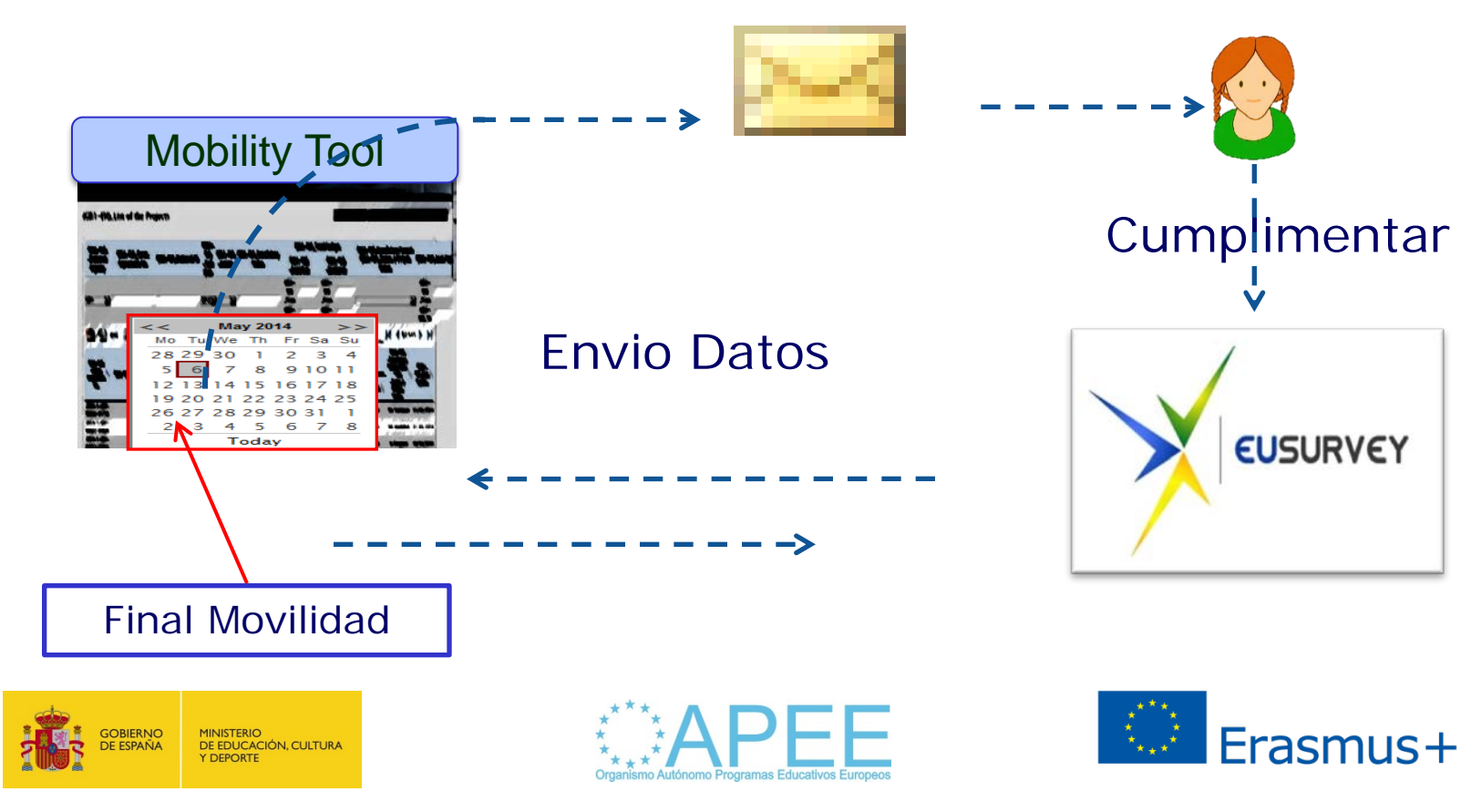

# Participantes Movilidad

- Invitación de MT+ (correo electrónico) indicando que su informe final individual ya está accesible.
- Los informes de los participantes serán cumplimentados en línea, y se integran en la MT+.
- ▶ No serán válidos otros formatos.
- Informes finales están en desarrollo no disponibles en la MT+.
- Responsabilidad del seguimiento recae en la persona de contacto.
- Recomendación para las movilidades ya realizadas, realizar una memoria pedagógica, para trasladar los datos posteriormente al informe individual del participante.

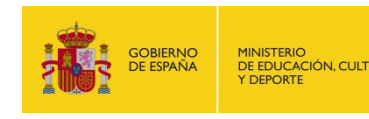

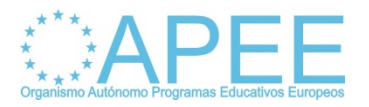

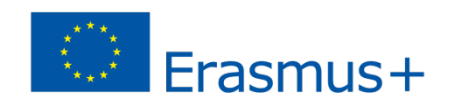

### Actores en MT+

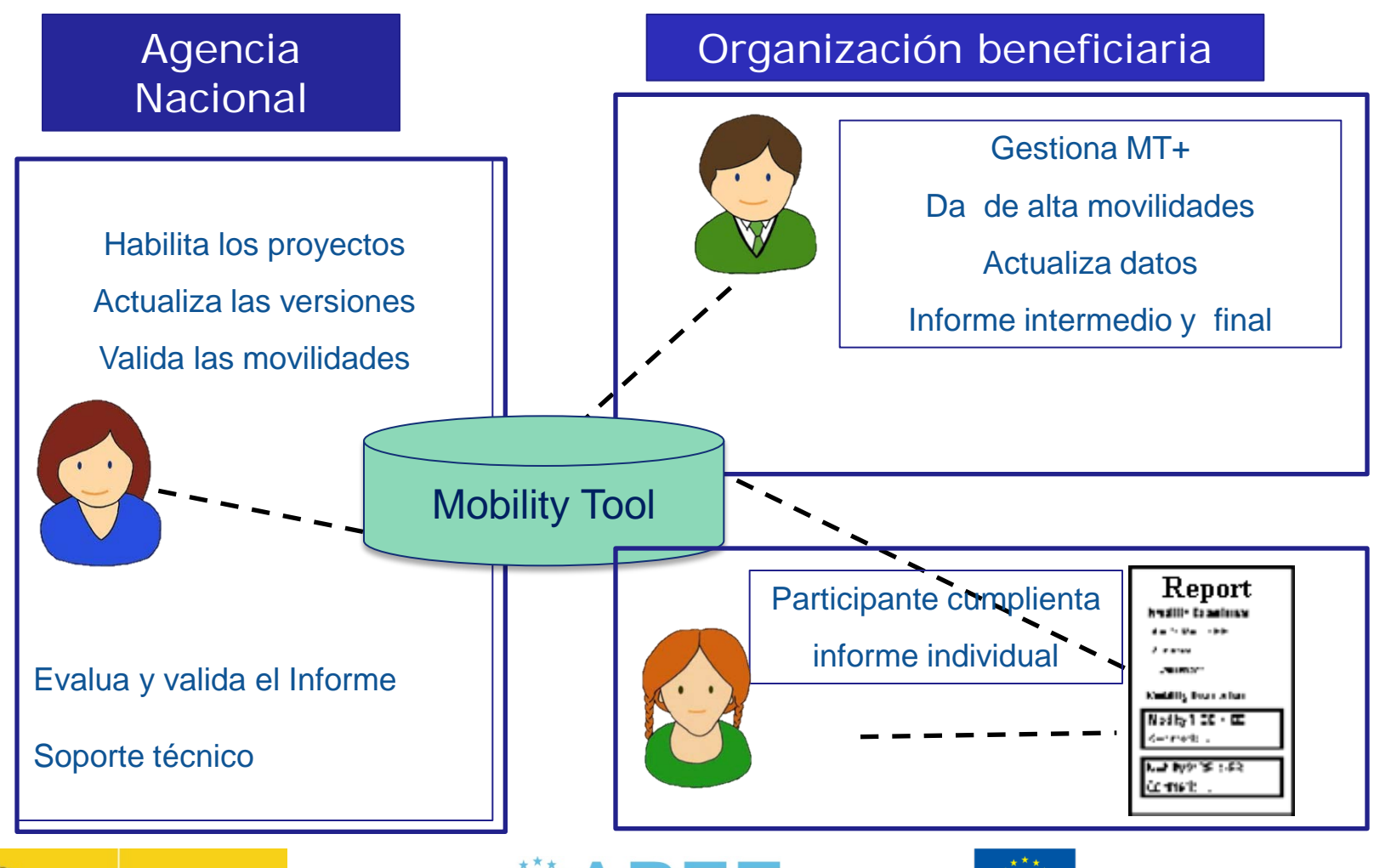

**GOBIERNO**<br>DE ESPAÑA

MINISTERIO<br>DE EDUCACIÓN, CULTURA

**DEPORTE** 

**Organismo Autónomo Programas Educativos Europeos**

ESCOLAR

EDUCACIÓN

 $\boldsymbol{\omega}$ 

**UNS** 

Organismo Autónomo Programas Educativos Europeos

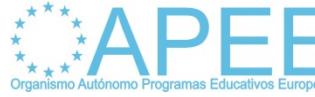

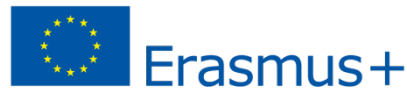

# Qué vamos a encontrar?

Interface de la MT+ está compuesta por la siguientes secciones:

- $\triangleright$  Home
- **▶ Project Details**
- ▶ Project Participating Organisations
- $\triangleright$  Project Contacts
- $\triangleright$  Mobilitity Activities
- **▶ Budget Summary (en desarrollo)**
- $\triangleright$  Reports (en desarrollo)

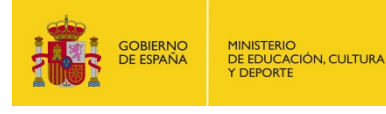

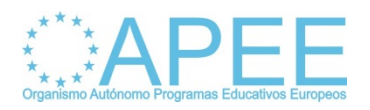

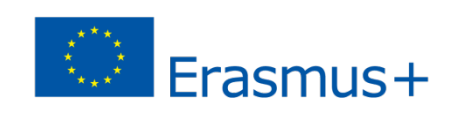

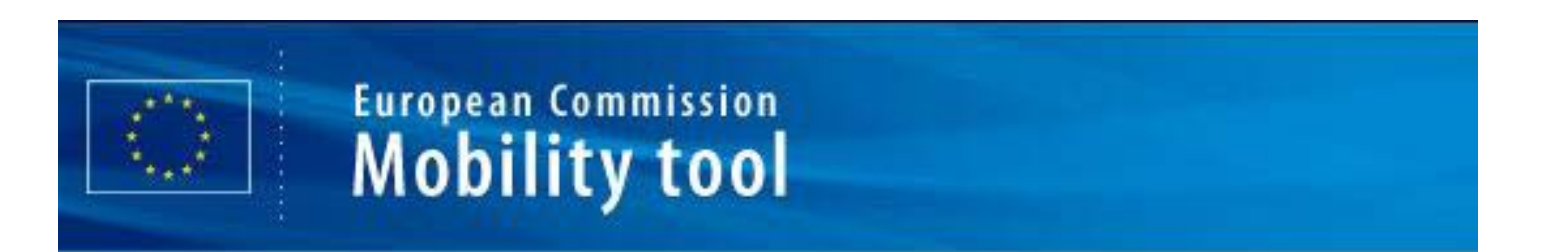

### **Home**: página de acceso a la plataforma

#### Home

Welcome "Beneficiary User"

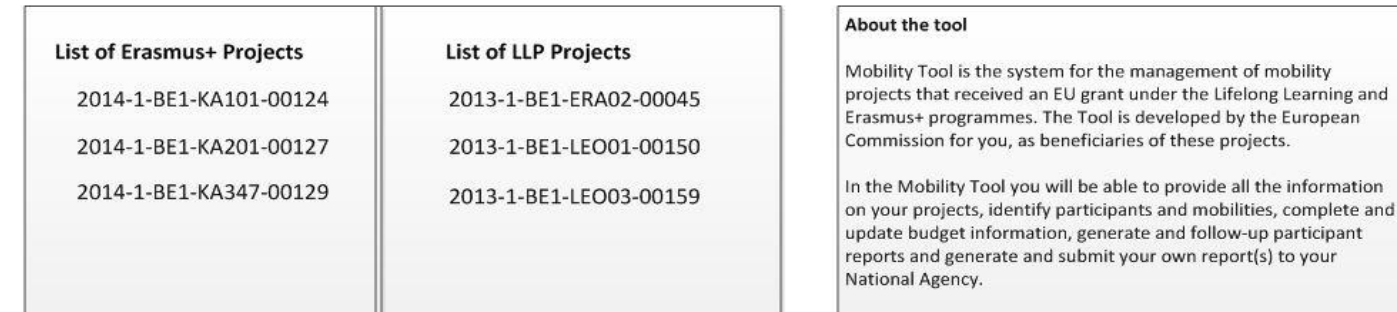

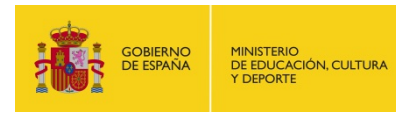

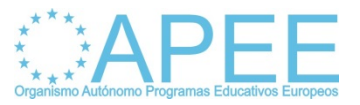

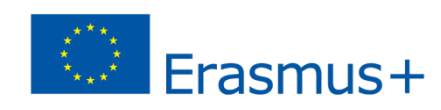

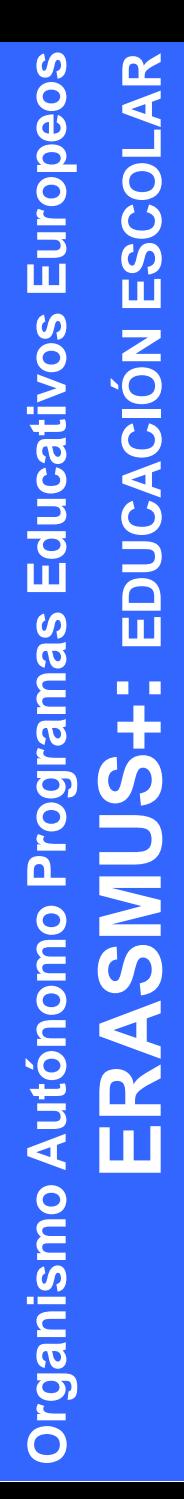

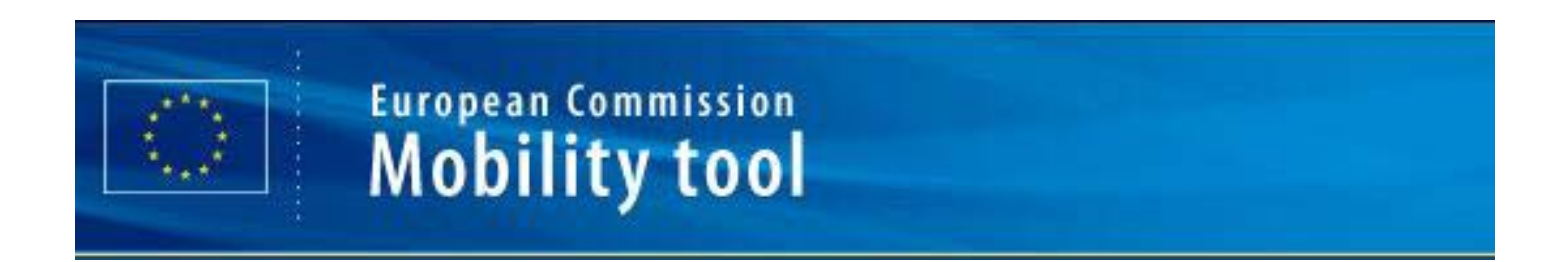

#### **Project Details**: sección informativa del proyecto

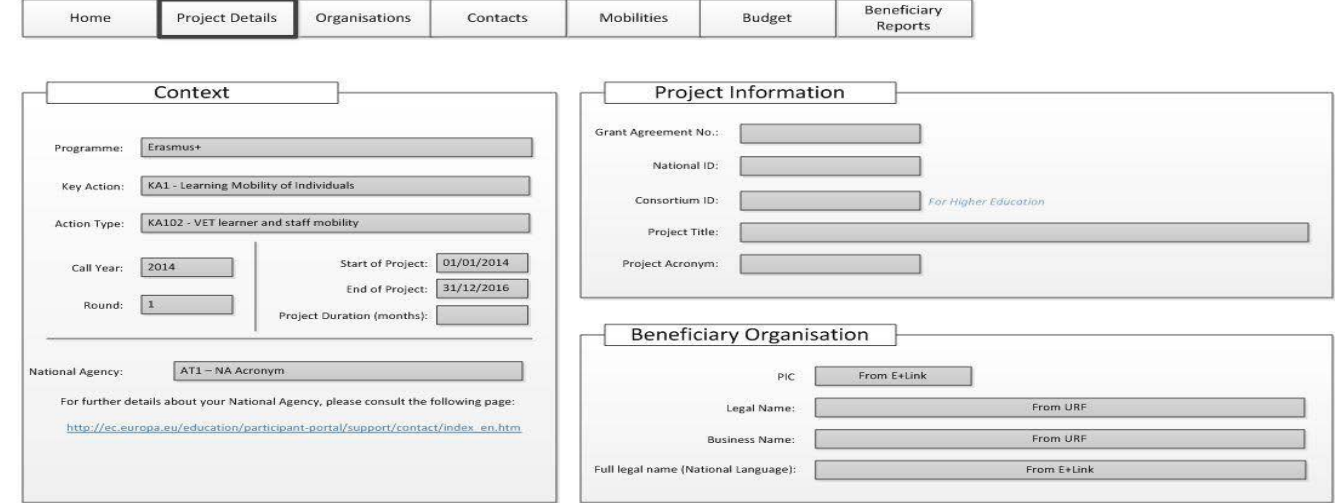

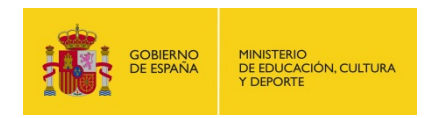

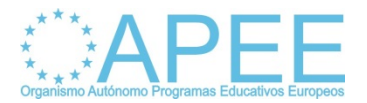

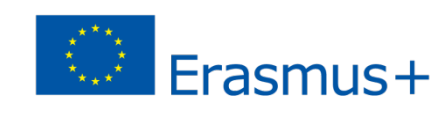

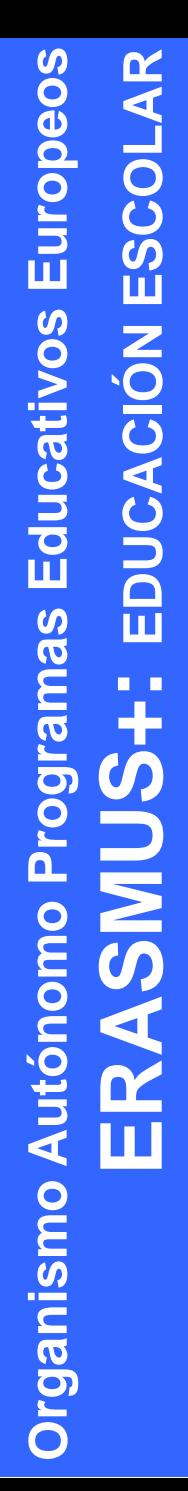

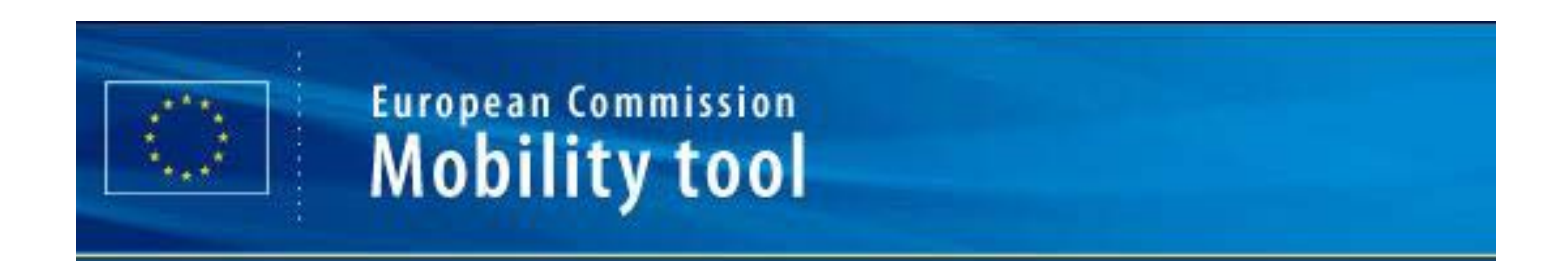

### **Organisations**: actualización de la información

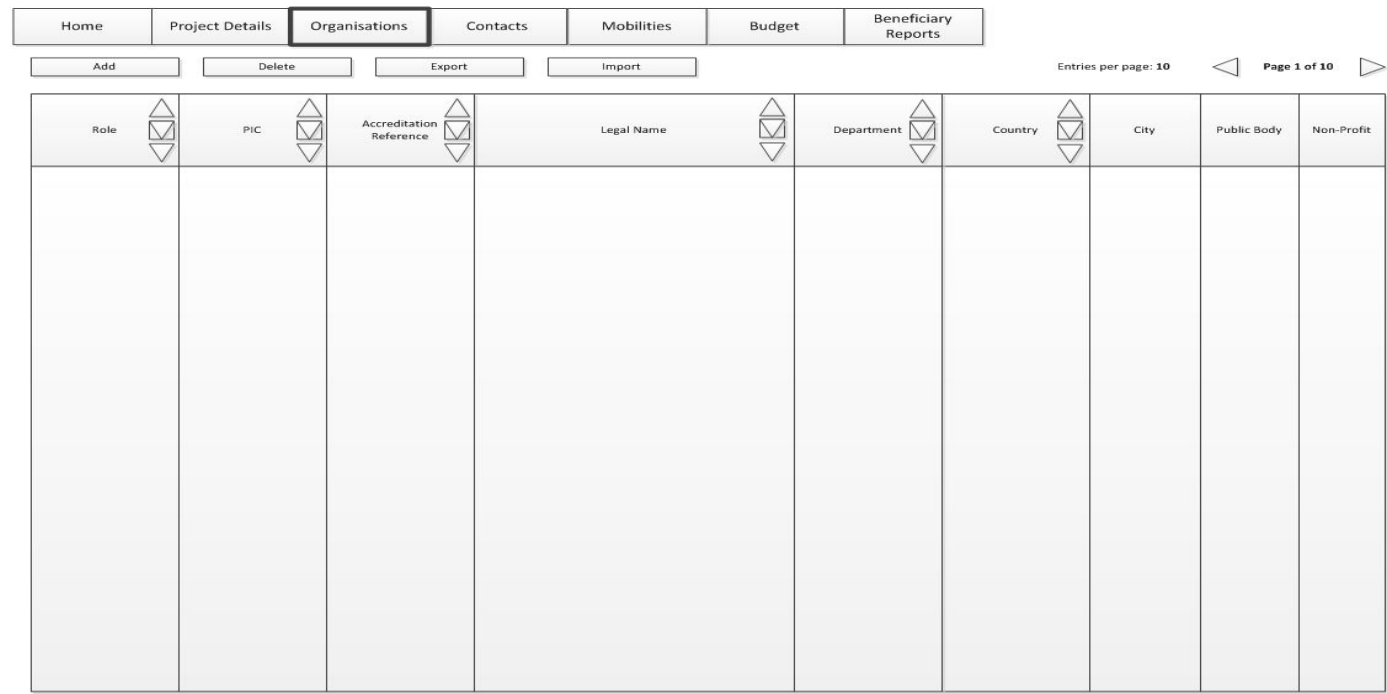

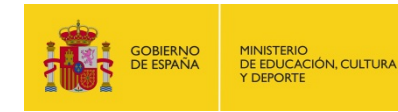

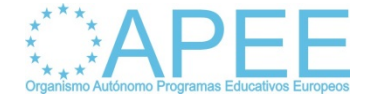

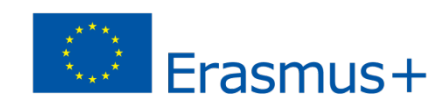

### Uso de la MT+: Organisations

- **Sección de gestión que permite la actualización de la información recogida en el formulario de solicitud.**
- **La persona de contacto deberá introducir los datos de las organizaciones que intervienen en el desarrollo del proyecto.**
- **Datos de las instituciones de acogida (job-shadowing).**
- **Datos de los centros organizadores de las actividades formativa.**
- **Datos de los socios para el caso de los consorcios.**
- **Dos formas de cumplimentar los datos con el PIC de la institución (si lo tienen) o manualmente.**

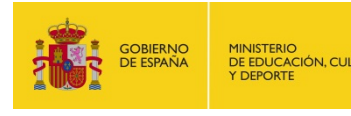

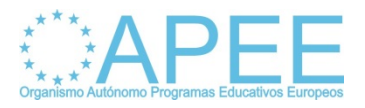

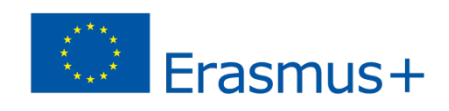

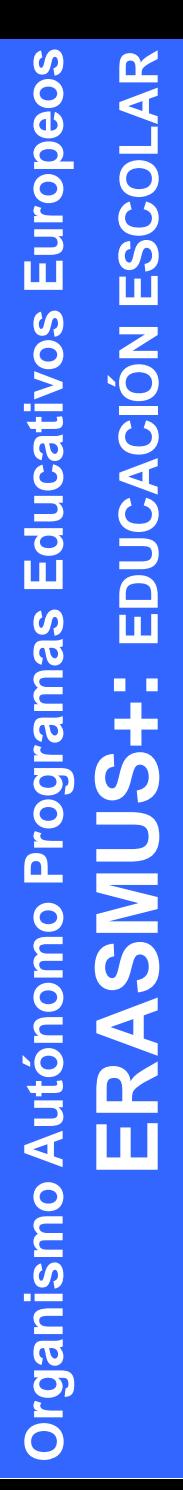

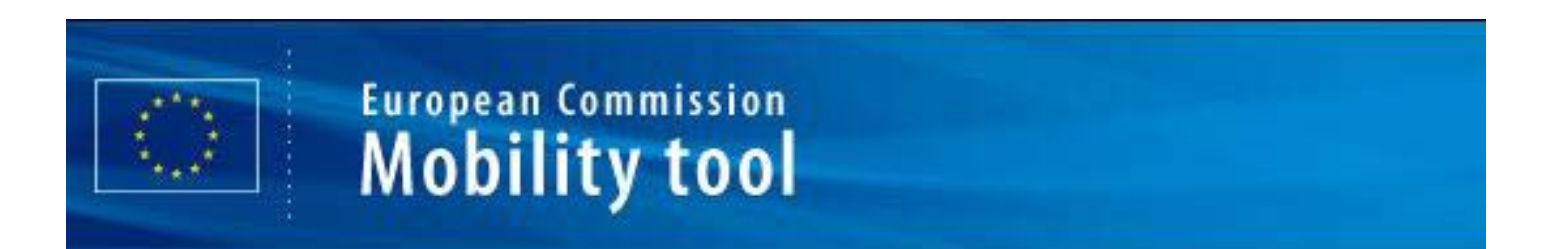

### **Project Contacts**: actualización de datos

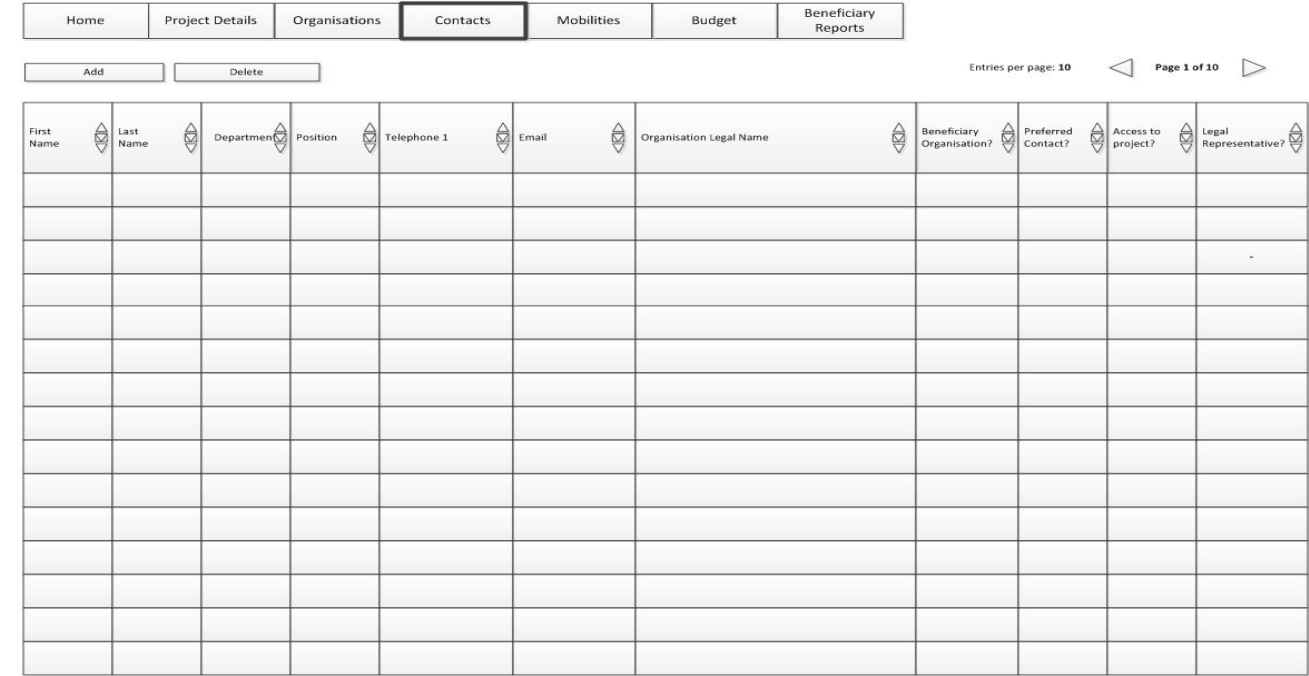

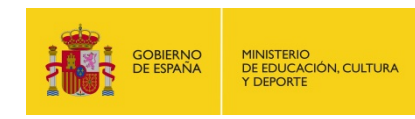

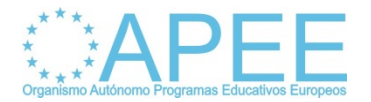

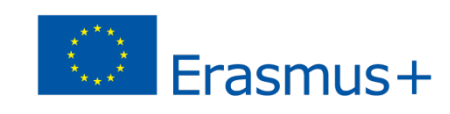

# Uso de la MT+: Contacts

- Contactos en la MT+ son el representante legal y la persona de contacto.
- Contactos en la MT+ podrán acceder a la información accesible en MT+ y gestionar el proyecto.
- Contactos son las personas identificadas en el formulario de solicitud.
- En caso de modificaciones, de persona de contacto o del representante legal, hay que notificarlo a la AN.
- Se podrá habilitar a otras personas como contacto para que puedan gestionar el proyecto en colaboración con la institución beneficiaria.

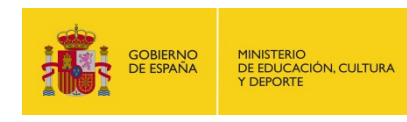

**Organismo Autónomo Programas Educativos Europeos**

**Organismo Autónomo Programas Educativos Europeos** 

**ERASMUS+: EDUCACIÓN ESCOLAR**

**UNS** 

EDUCA

ESCOLAR

**NOIO** 

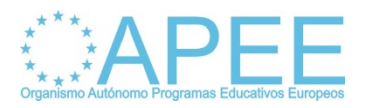

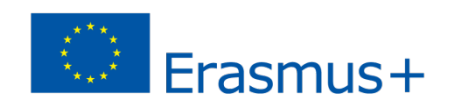

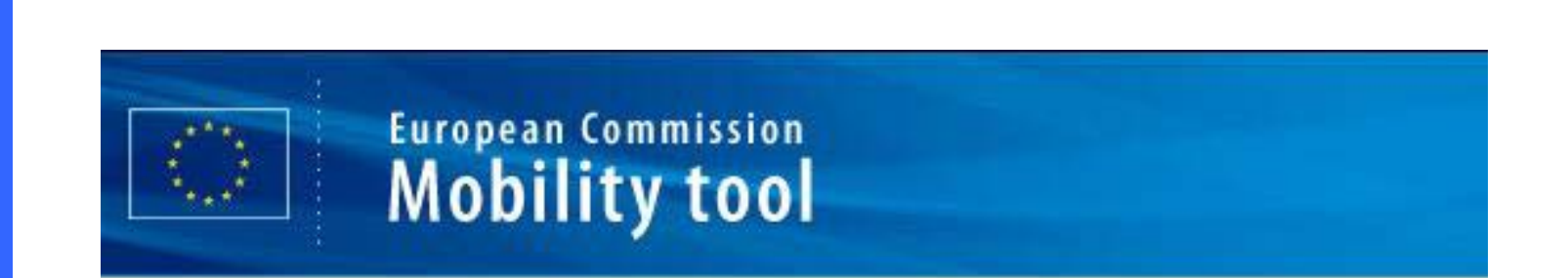

### **Mobilitity Activities; actualización información**

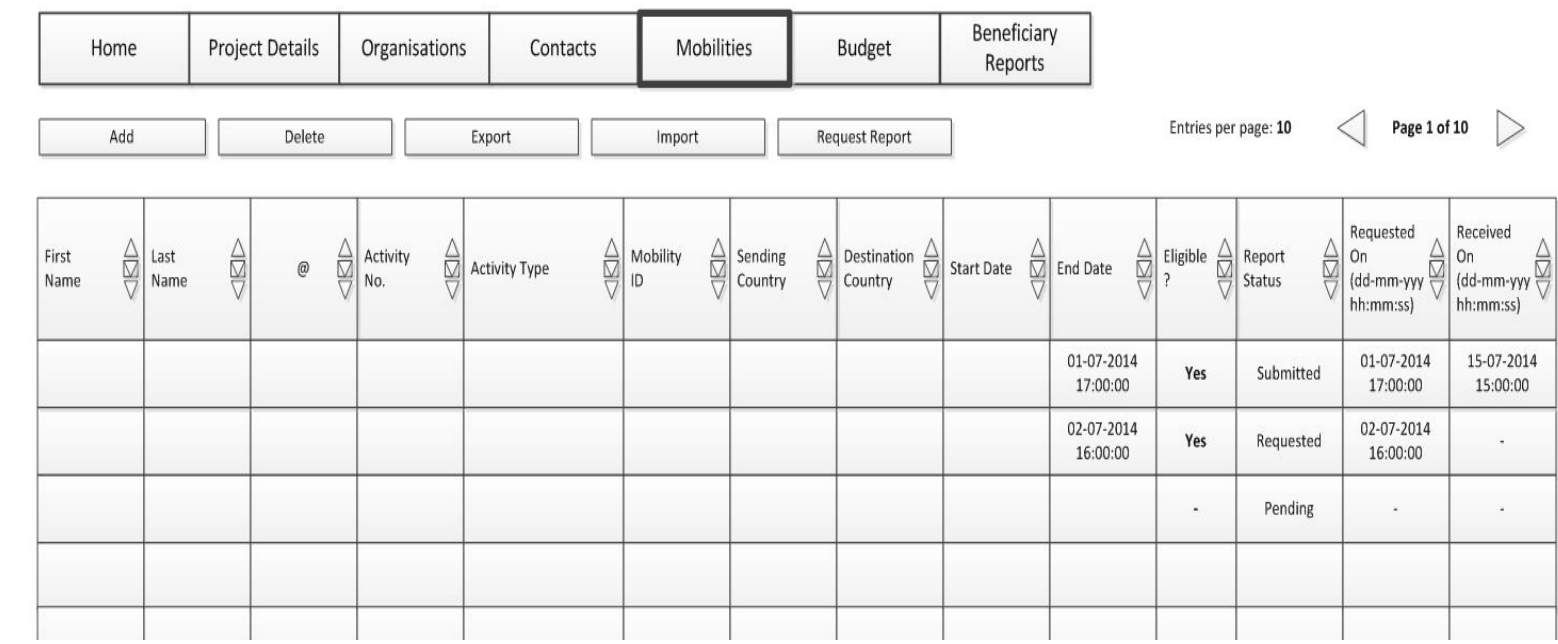

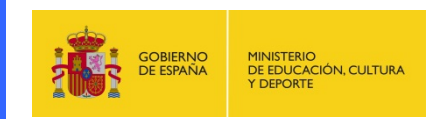

**Organismo Autónomo Programas Educativos Europeos**

Organismo Autónomo Programas Educativos Europeos

**ERASMUS+: EDUCACIÓN ESCOLAR**

 $\mathbf{u}$ 

 $\boldsymbol{\omega}$ 

**UNS** 

Ш

EDUCACIÓN ESCOLAR

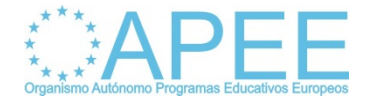

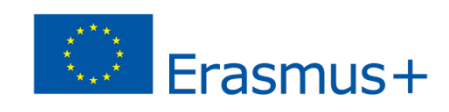

### Uso de la MT+: Mobilities

- **Sección de gestión que permite actualizar los datos recogidos en el formulario de solicitud.**
- **Sección destinada a dar de alta a los participantes en las movilidades.**
- **La persona de contacto cumplimenta un formulario por cada movilidad, identificando a las personas participantes.**
- **Se recogen los detalles de cada movilidad, la organización de envío y receptora, país, fechas etc.**
- **Se recogen los datos económicos en cada movilidad.**

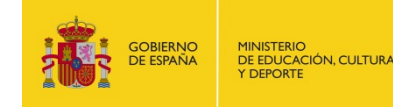

**Organismo Autónomo Programas Educativos Europeos**

**Organismo Autónomo Programas Educativos Europeos** 

**ERASMUS+: EDUCACIÓN ESCOLAR**

**SC** 

**UNS** 

EDUCACIÓN ESCOLAR

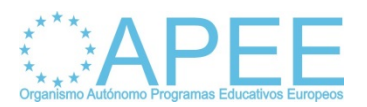

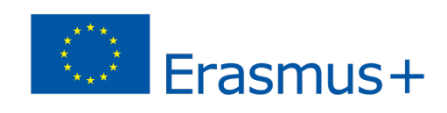

### **Uso de la MT+: Interface Mobilities**

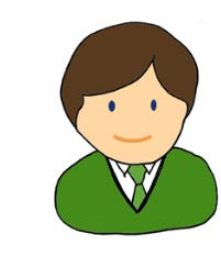

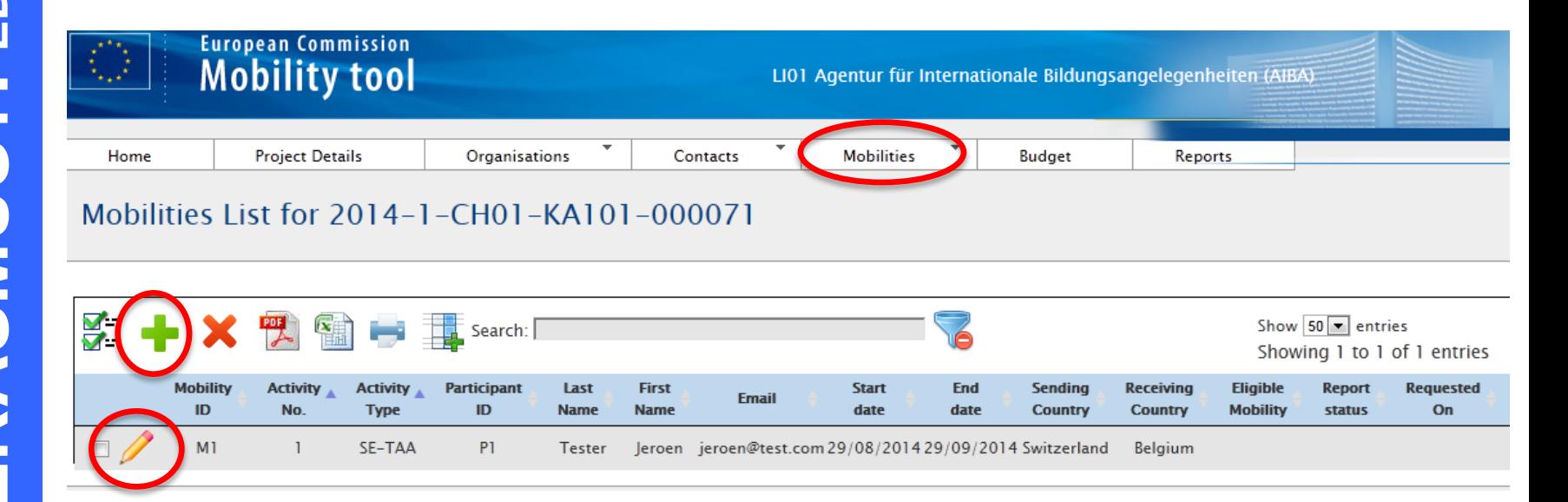

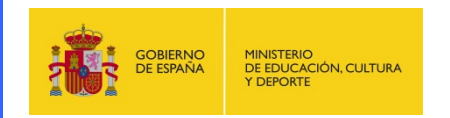

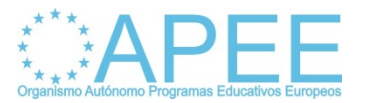

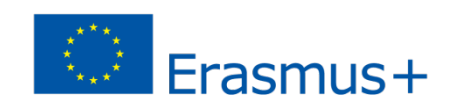

# **Uso de la MT+: Añadir Movilidad**

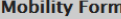

**Y DEPORTE** 

#### Grant Agreement No. 2014-1-CH01-KA101-000183

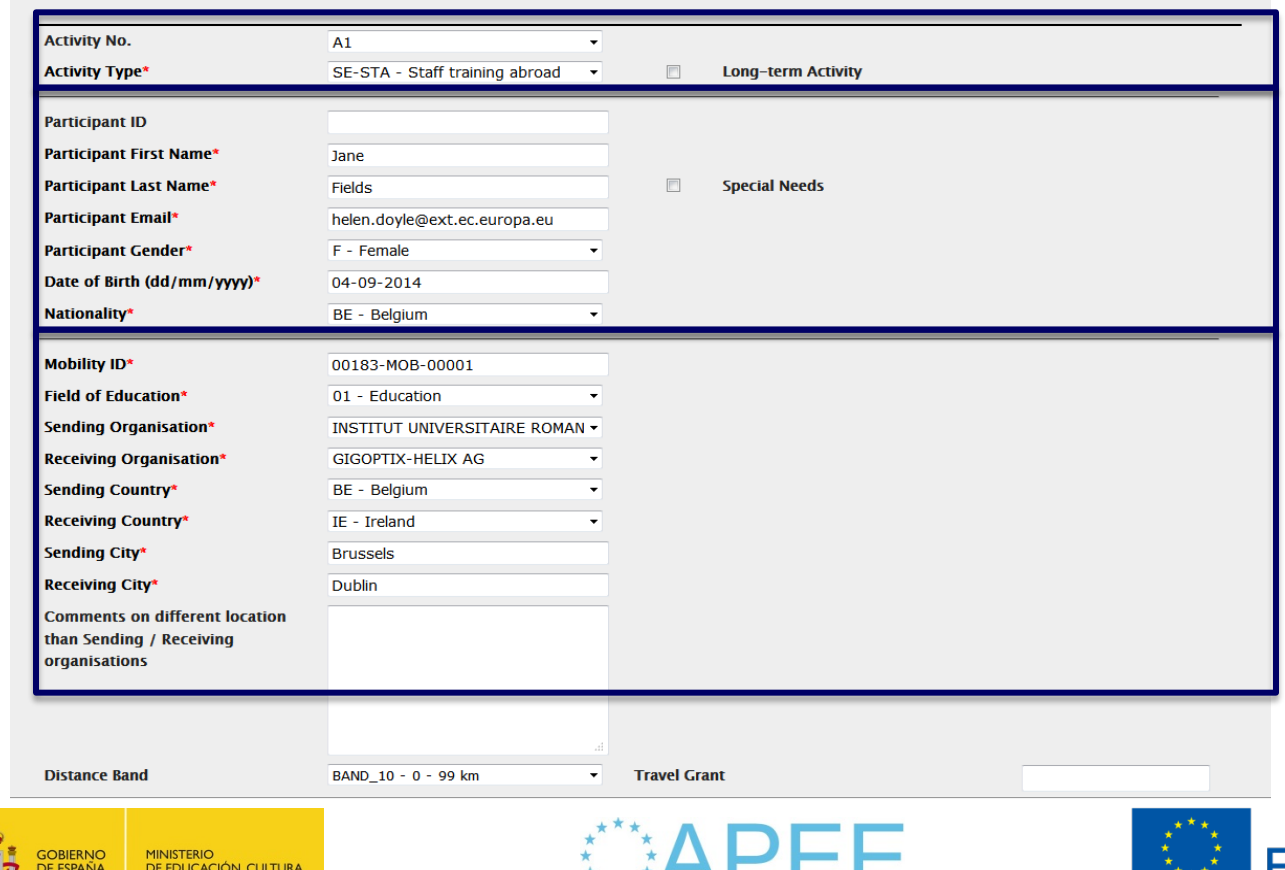

mo Programas Educativos Europeos

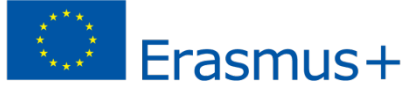

 $\pmb{\times}$ 

### **Uso de la MT+:Añadir Movilidad**

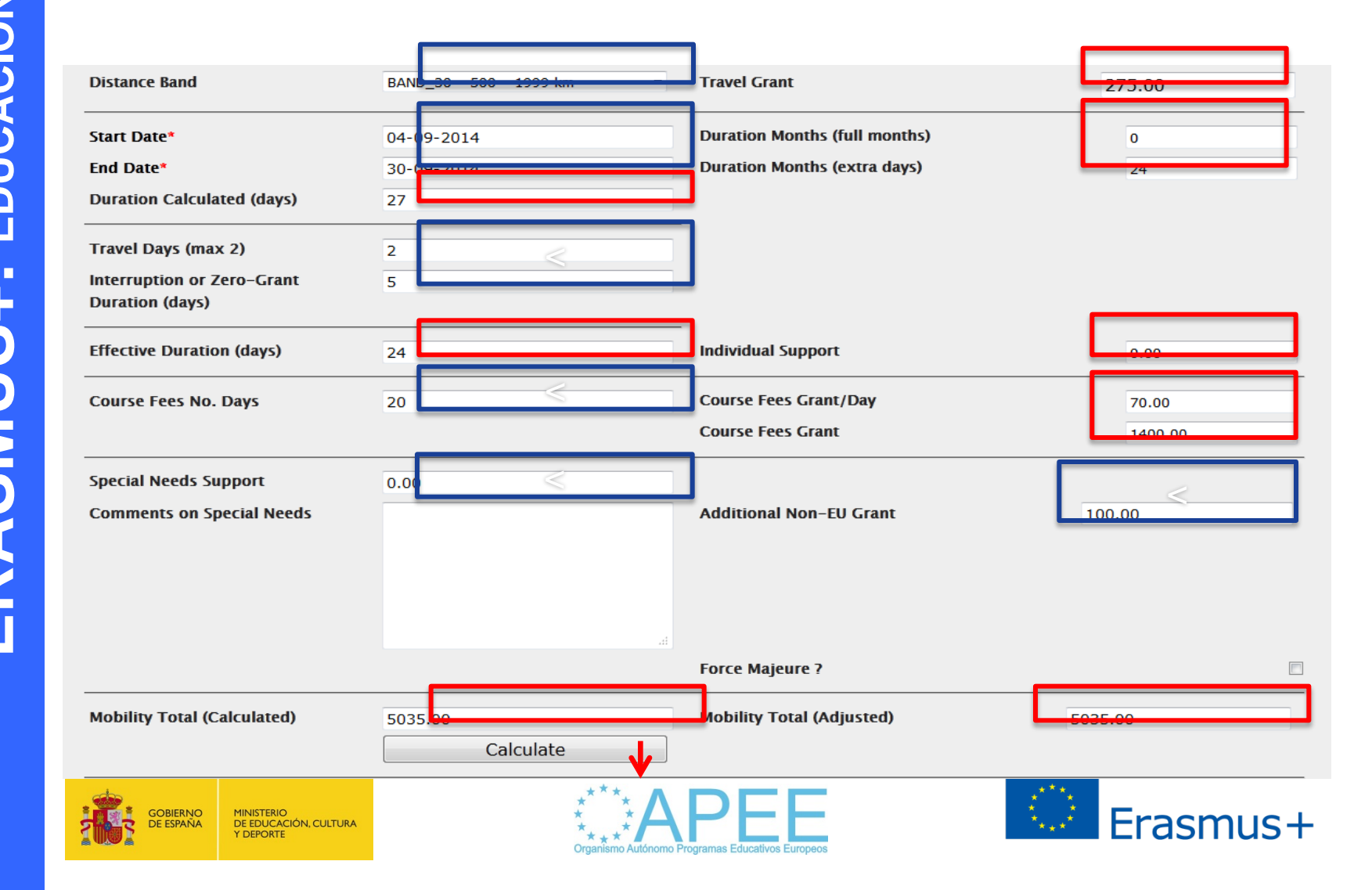

### Uso de la MT+

- Las secciones Budget Summary y Reports (presupuesto e informes del beneficiario) están en desarrollo, no hay información actualizada.
- $\triangleright$  Informes finales del beneficiario tendrán dos partes, una económica y otra pedagógica.
- Los informes finales se cumplimentarán en los 30 días siguientes a la finalización del proyecto.
- La persona de contacto enviara el informe final para su validación por la Agencia Nacional.

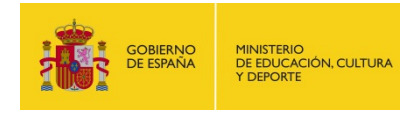

**Organismo Autónomo Programas Educativos Europeos**

**Organismo Autónomo Programas Educativos Europeos** 

**ERASMUS+: EDUCACIÓN ESCOLAR**

**ASMU** 

EDUCACIÓN ESCOLAR

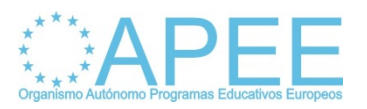

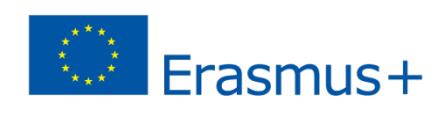

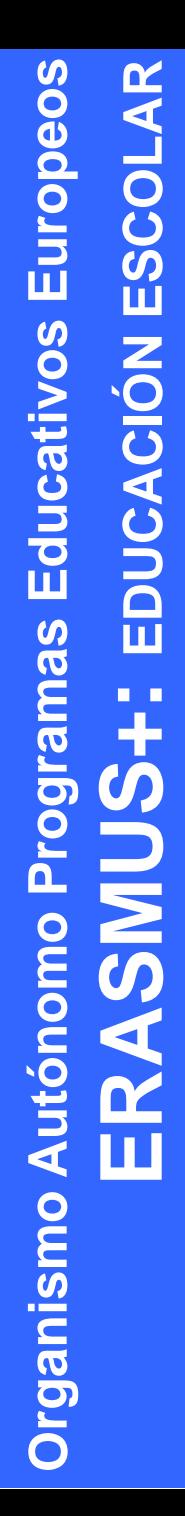

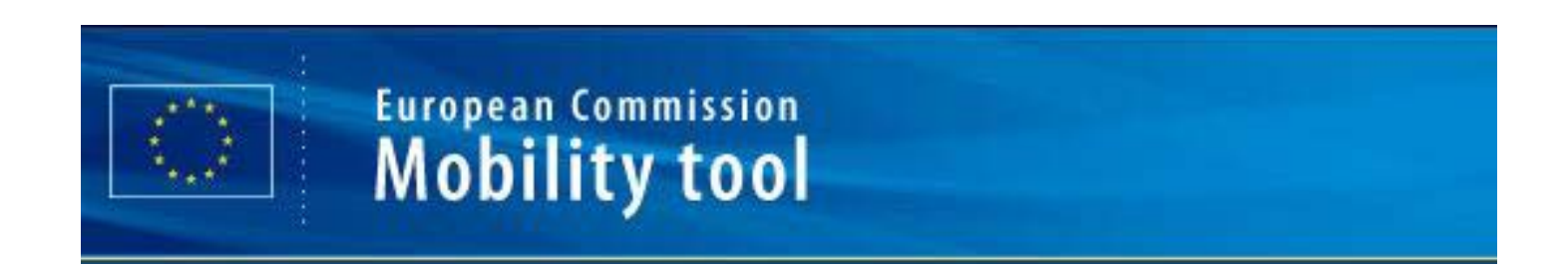

 Soporte técnico a los coordinadores de los proyectos en el siguiente correo

#### [mobilitytool@oapee.es](mailto:mobilitytool@oapee.es)

 Para cualquier consulta identificar a la organización beneficiaria con el número de convenio de subvención.

### MUCHAS GRACIAS POR LA ATENCIÓN

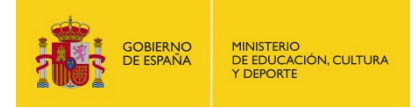

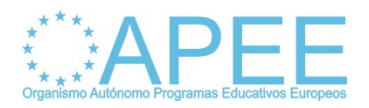

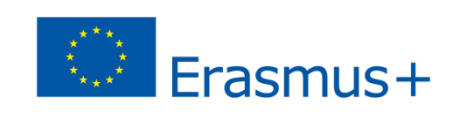